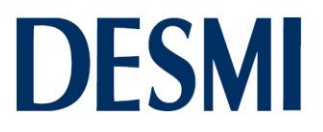

### **Quick user guidance for the DESMI OptiSaveTM Energy Saving Simulator**

After entering your name, please click on the play button in the lower right hand side corner

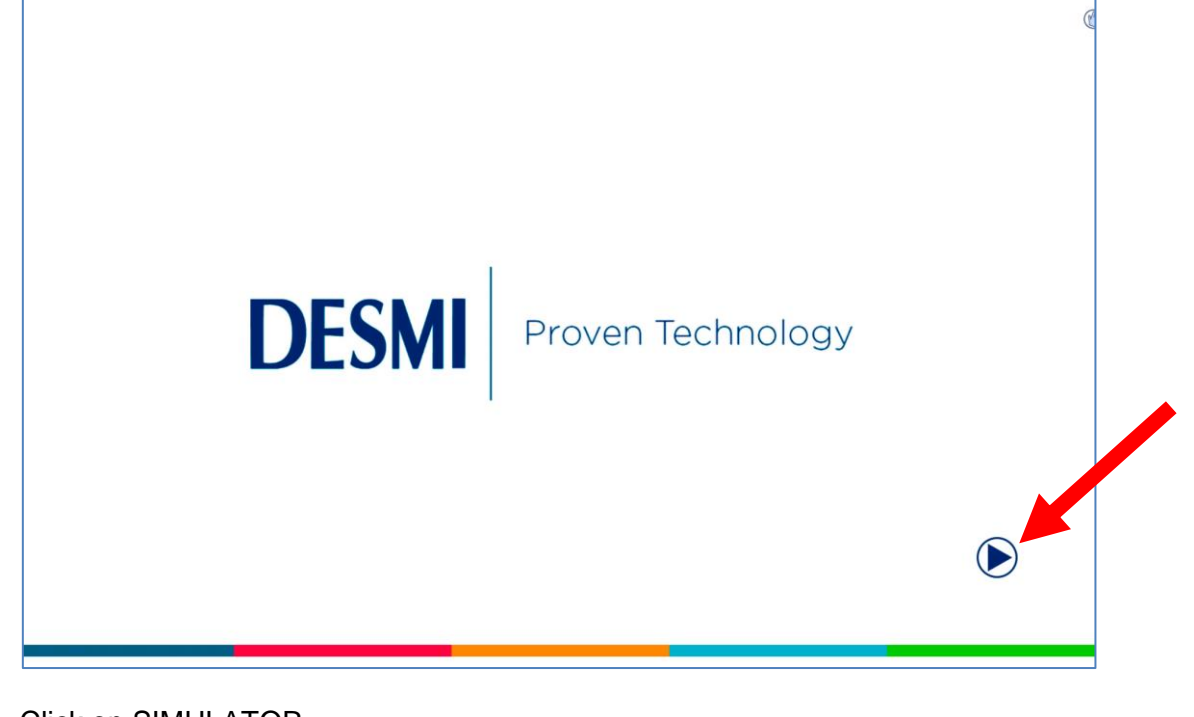

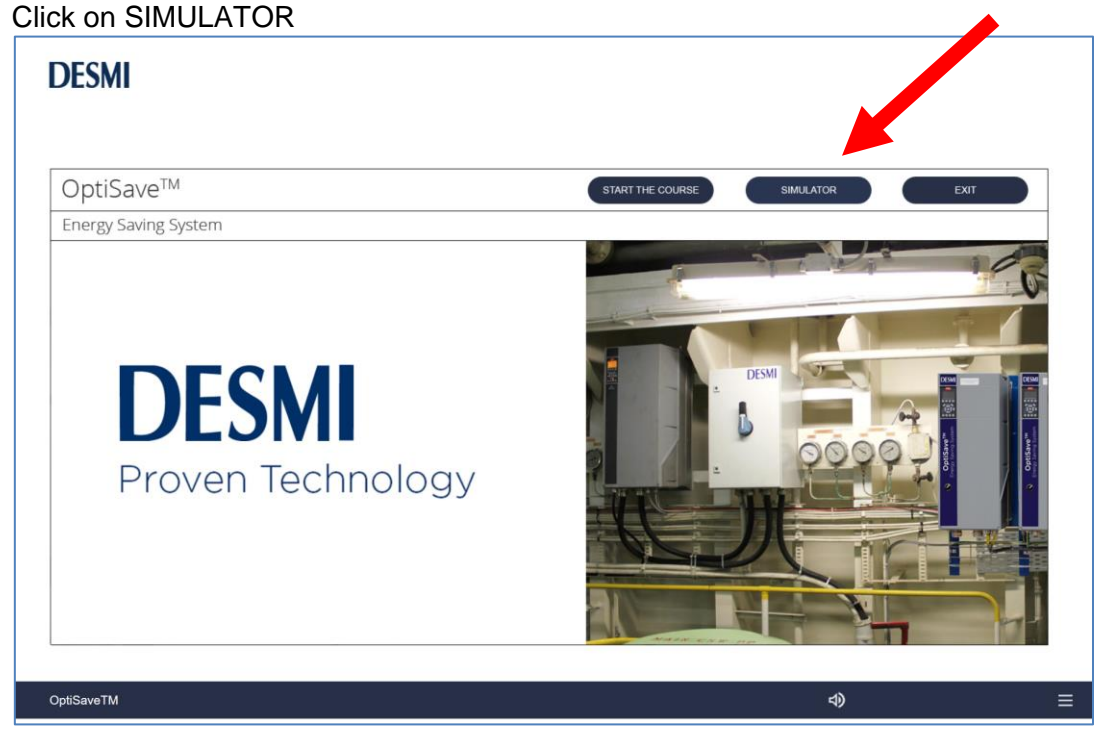

**MARINE & OFFSHORE** DESMI Pumping Technology A/S Tagholm 1 DK-9400 Nørresundby Denmark

Phone: Web:

**INDUSTRY** 

+45 9632 8111 www.desmi.com

DEE CVR No.: 19351211

VAT No.: DK46837150 VAT NO.: DN46637150<br>Bank: Danske Bank SWIFT/BIC (dabadkkk)<br>Account No.: 4368-3694103286 DKK account 3694103286 EUR account 3201925932 USD account 4451212044

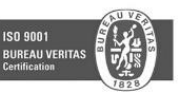

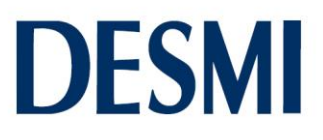

#### Click on the arrow to start

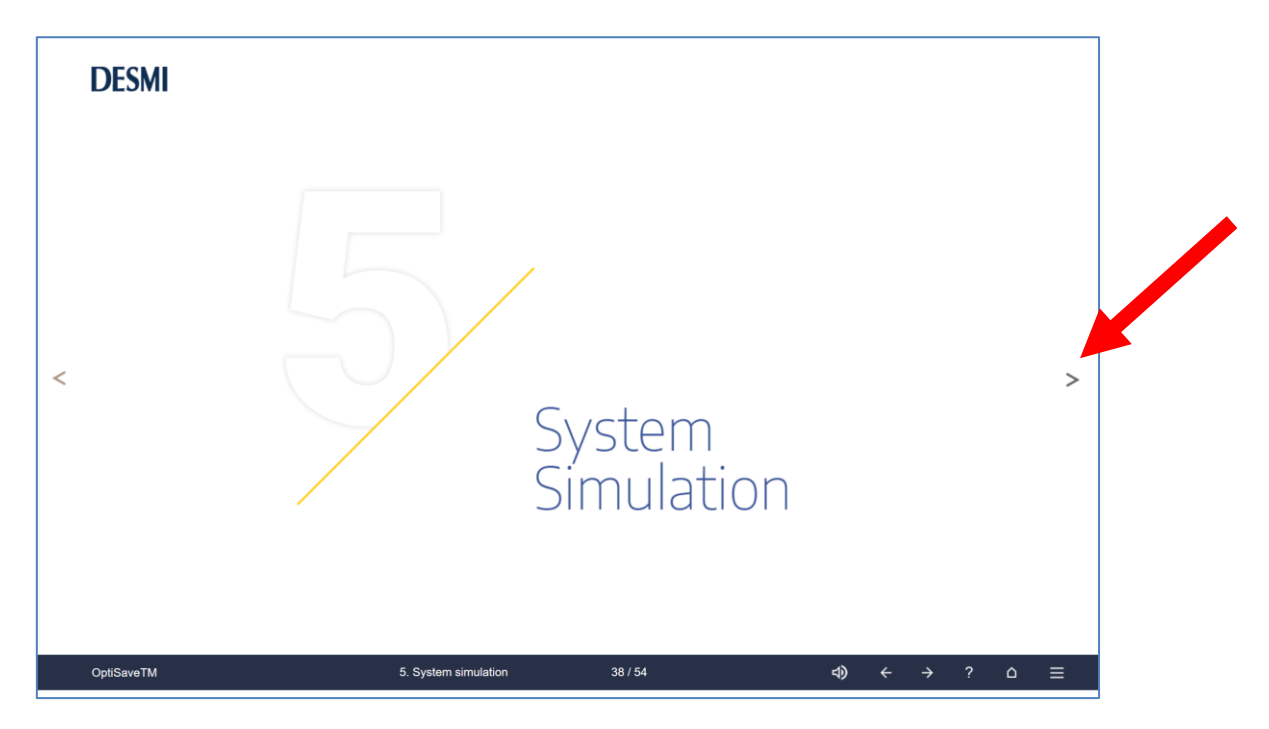

### Click on start

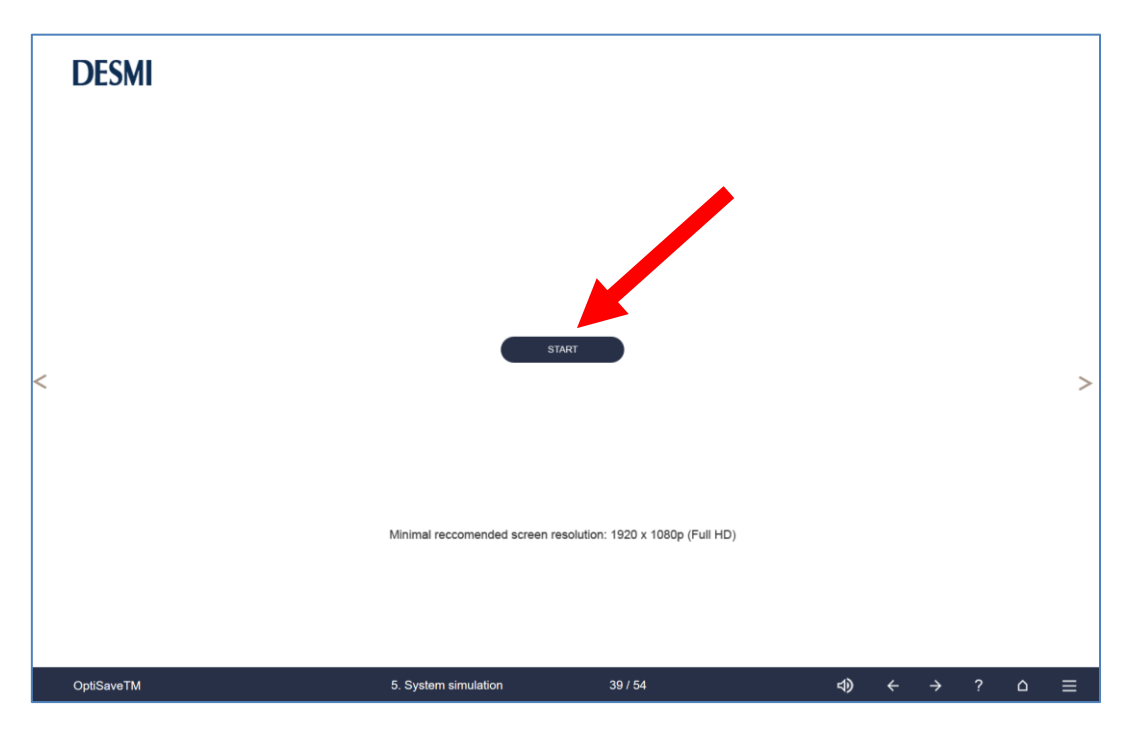

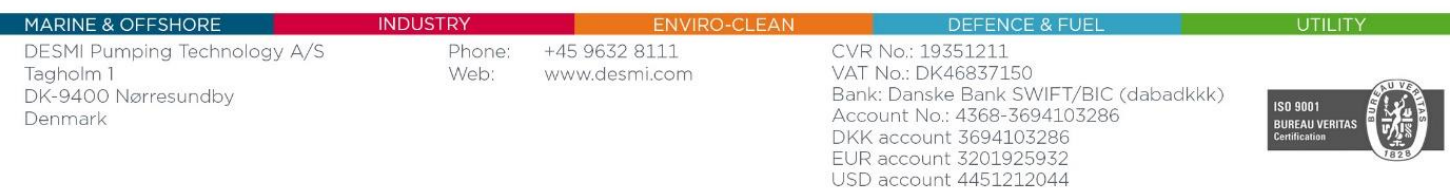

# **DESMI**

Two screens appear – one with simulation – one with PID LCP (Local Control Panel) marked = Starters as shown.

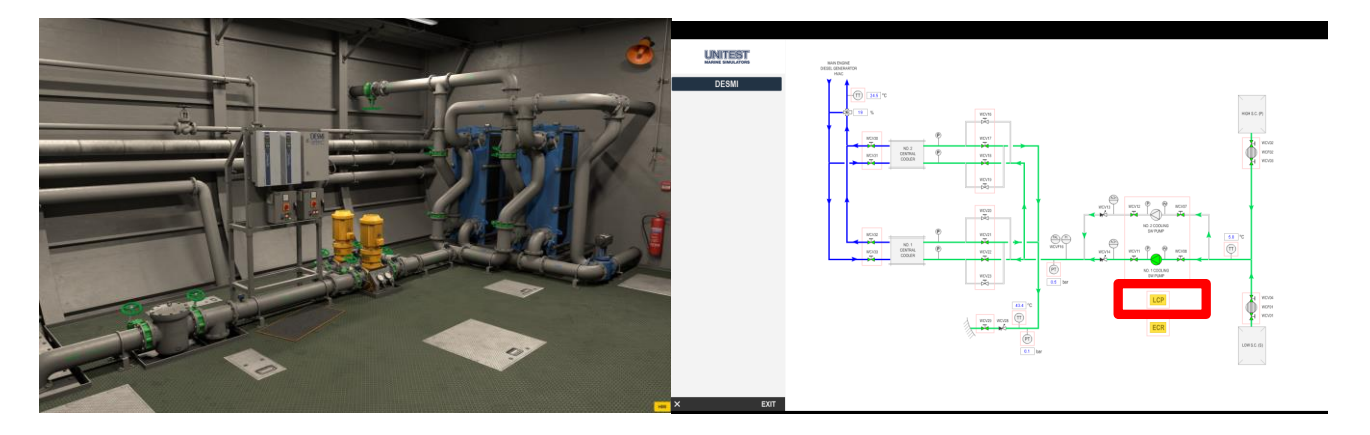

When seeing the simulator screen you can click on all the valves, pumps, frequency converter and … In the lower right hand side corner, you can click on HMI (display in engine room).

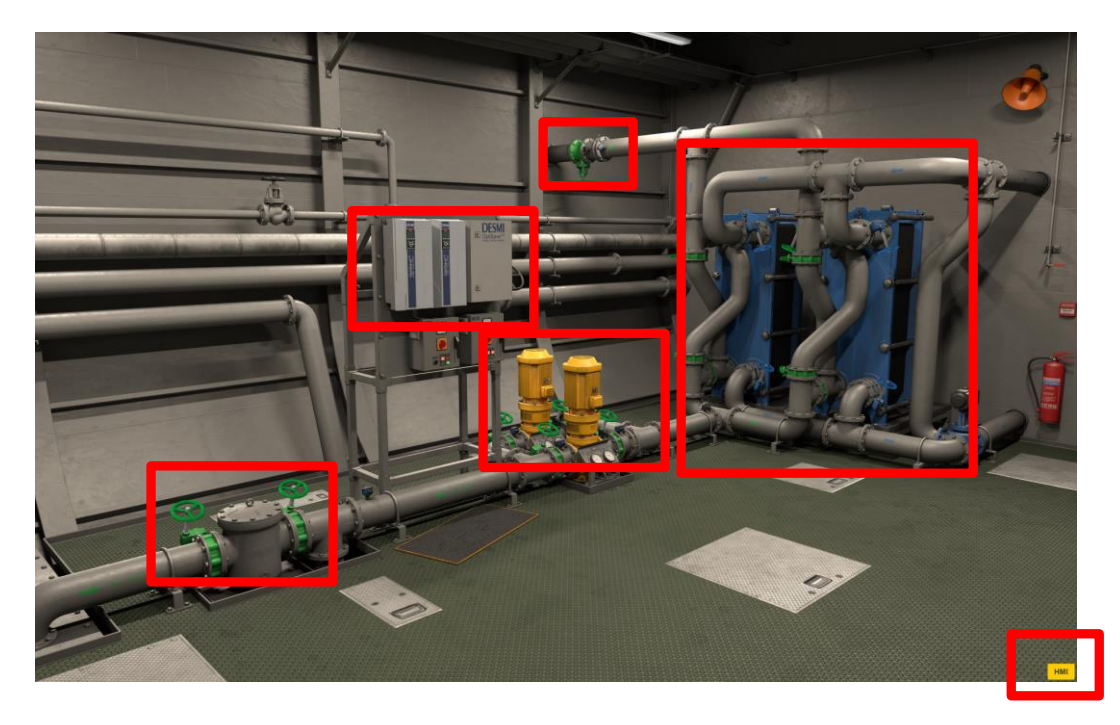

DK-9400 Nørresundby

Tagholm 1

Denmark

+45 9632 8111 Phone: Web: www.desmi.com

**INDUSTRY** 

CVR No.: 19351211<br>VAT No.: DK46837150 VAT No.: DK46837150<br>Bank: Danske Bank SWIFT/BIC (dabadkkk)<br>Account No.: 4368-3694103286<br>DKK account 3694103286<br>EUR account 3201925932 USD account 4451212044

**DEFENCE** 

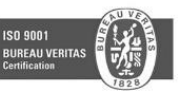

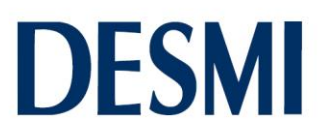

When clicking HMI the below screen appear. Note the top right hand side corner menu option and the menu in the button

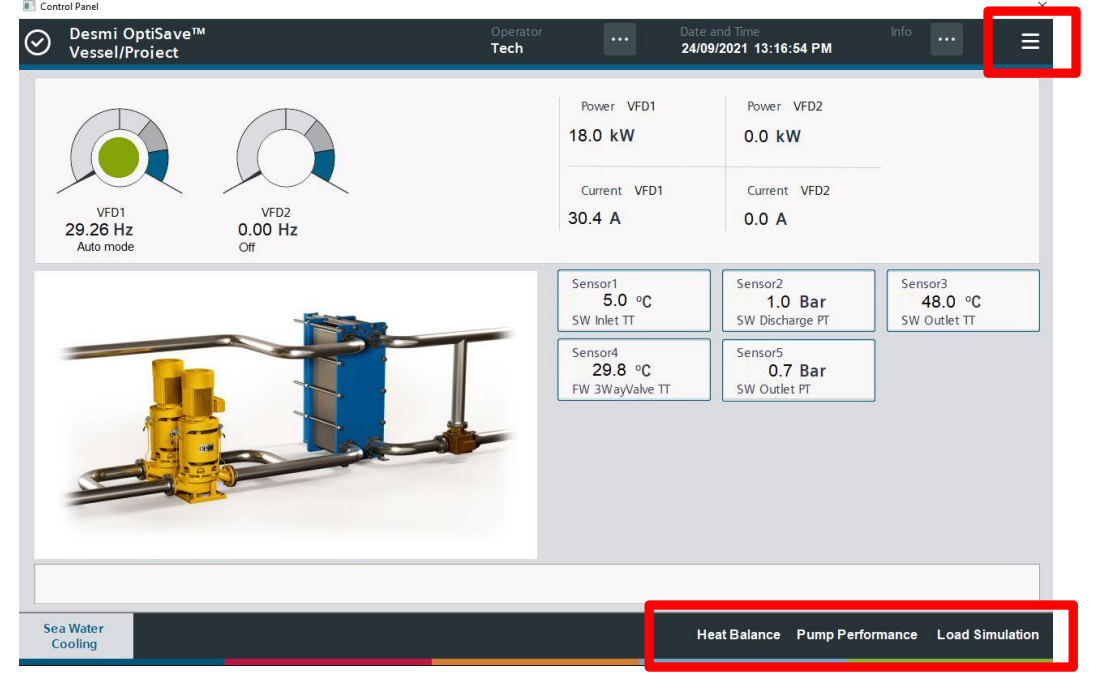

To Change heat balance, change the value for ME Power and the rest of the values change automatically. Make sure to check the red area to find optimal pump.

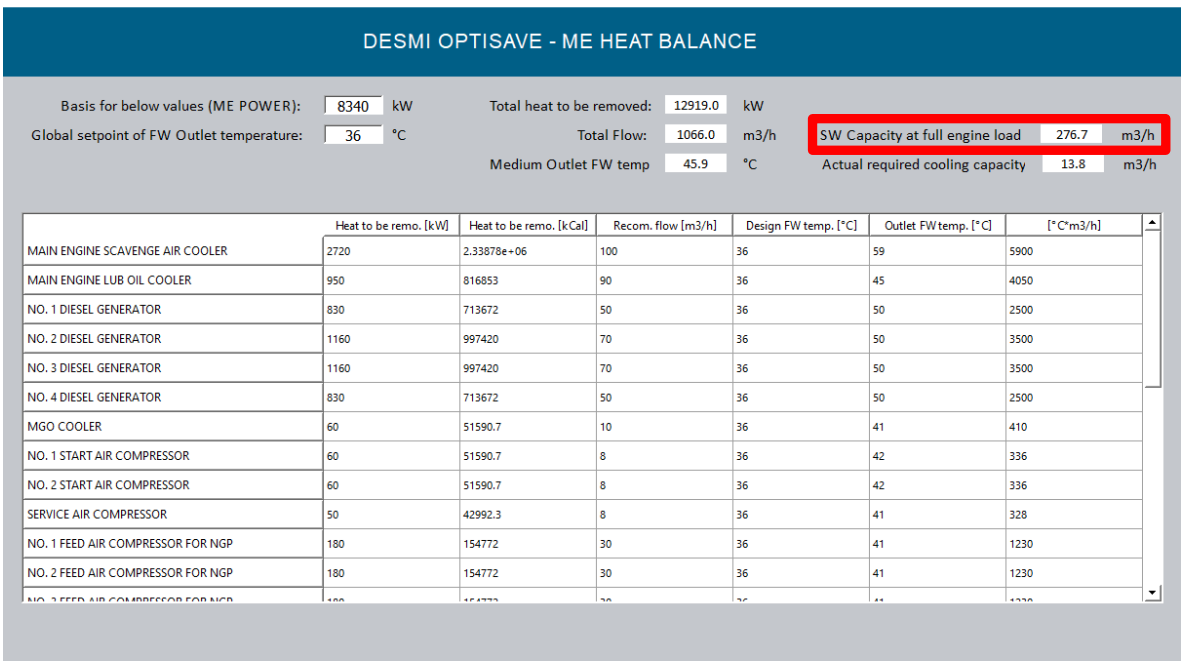

CLOSE

DK-9400 Nørresundby

Tagholm 1

Denmark

**INDUSTRY** 

**DEFENCE & FU** 

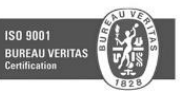

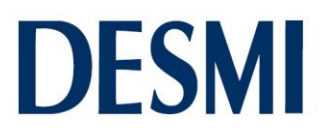

Pump size and performance can be changed in order to find the pump with the best performance for your simulation. Use this to select the right pump for the "job".

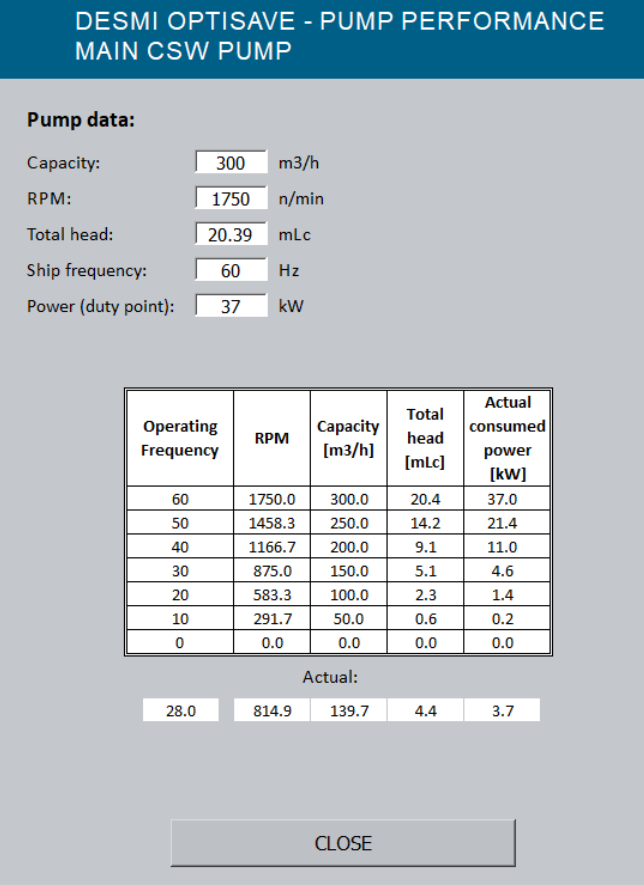

And under load simulation you can change seawater temperature. Change overall load of the vessel – refer to heat balance.

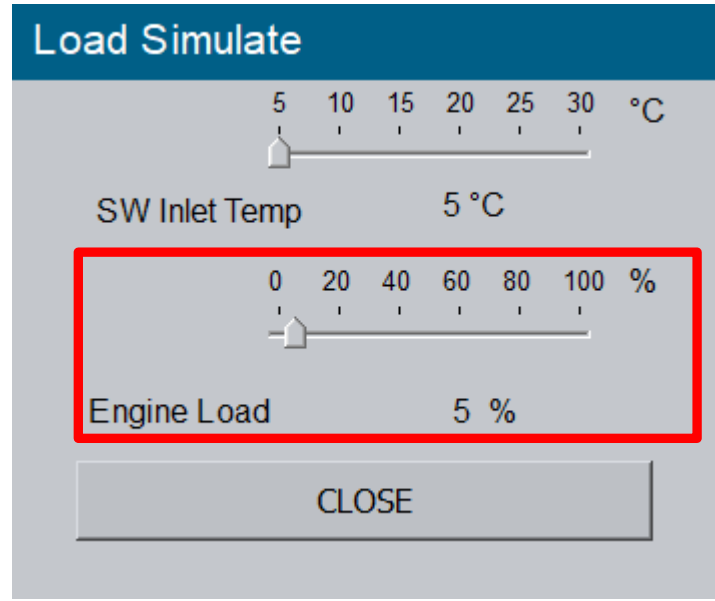

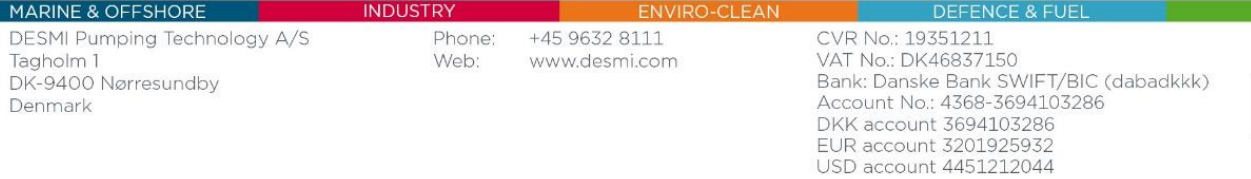

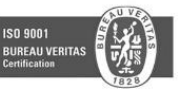

UTILITY

# **DESMI**

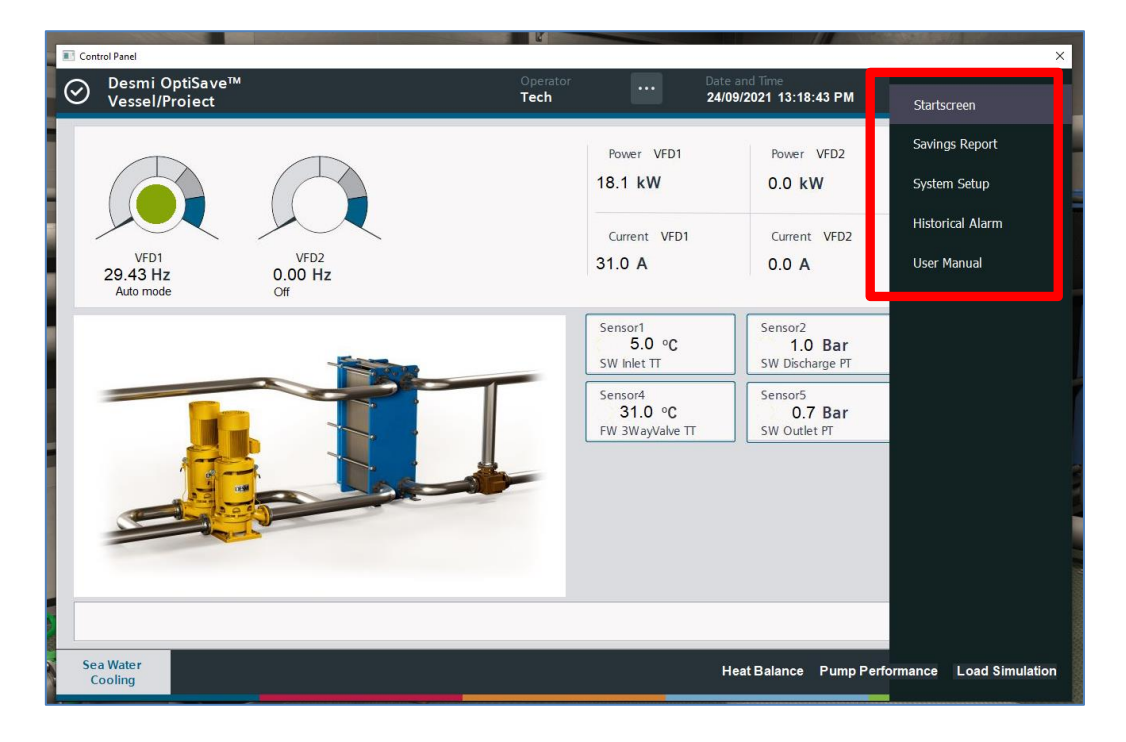

After simulation you can see a report in the menu in the top right hand side corner

### Savings report

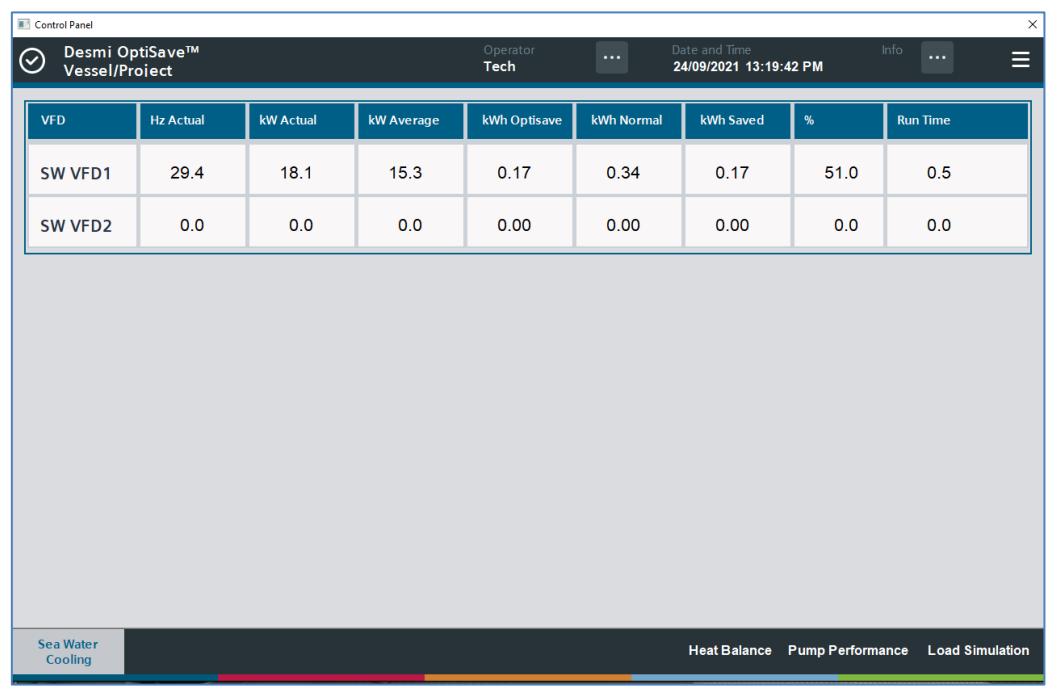

**PO-CLEAN** EN

+45 9632 8111 www.desmi.com

**INDUSTRY** 

Phone:

Web:

CVR No.: 19351211<br>VAT No.: DK46837150 VAT NO.: DK46637150<br>Bank: Danske Bank SWIFT/BIC (dabadkkk)<br>Account No.: 4368-3694103286 DKK account 3694103286<br>EUR account 3694103286 USD account 4451212044

DEFENCE & FUI

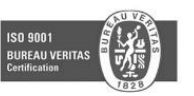

LITIL IT

# **DESMI**

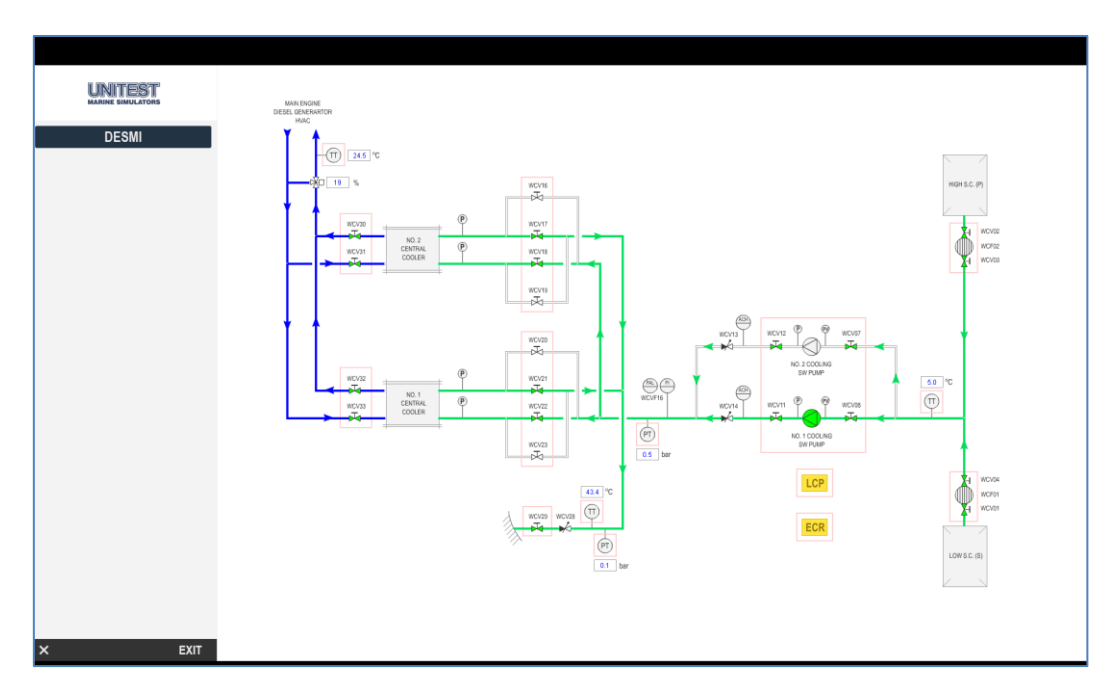

On screen number two, you will see what effect the changes have in the PID. PID & "Engine room" are interactive.

For more information, please do not hesitate to contact [desmi@desmi.com](mailto:desmi@desmi.com) or your local DESMI sales representative.

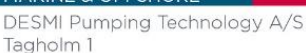

DK-9400 Nørresundby

MADINE & OFFEHA

Denmark

**INDUSTRY** 

**DEFENCE** 

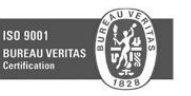